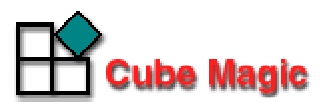

## インターネットバンニングプラン作成ツール CubeMagic  $z = \pm 7\mu$

# データフォーマット

作成:2005 年 9 月 20 日

株式会社 キューブマジック

### 目 次

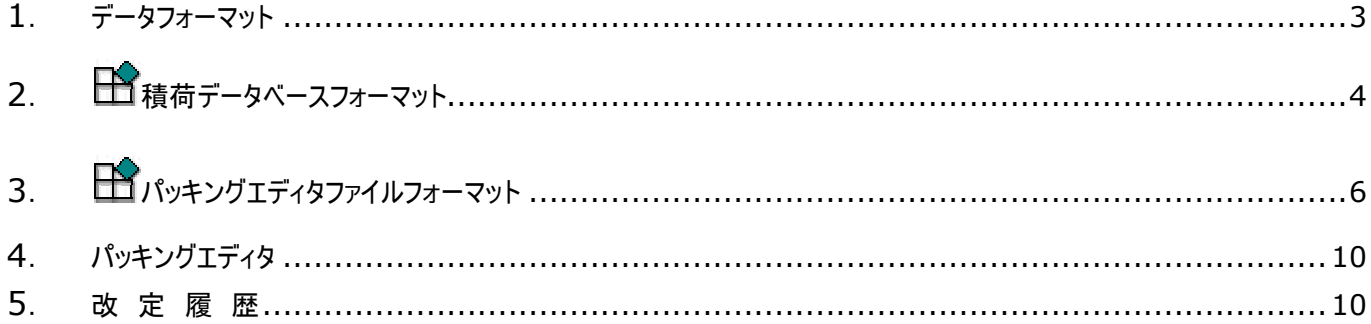

#### **1**. データフォーマット

パッキングエディタで読み込めるデータフォーマットには以下の 2 種類があります。

- 1. 積荷データベースフォーマット 積荷データベースフォーマットとは、Cube Magic パッキングエディターが検索するデータベ ースのことです。あらかじめ積荷データベースファイルを作成しオプション設定で指定おくと、 全てを手で入力する必要がなく楽に情報を入力することが出来ます。
- 2. パッキングエディタファイルフォーマット パッキングエディタファイル(\*.cmi)の構造を示します。 パッキングエディタファイルとは、パッキングエディタで入力したデータをファイル化したも のです。他ソフト(Excel 等)で管理しているパッキングリストを CubeMagic パッキングエディ タに読み込ませたい時は、他ソフトのマクロ機能などでこの構造のファイルに変換して下さい。

#### **2**. 積荷データベースフォーマット

Cube Magic パッキングエディタが検索するデータベースの形式を説明します。

よく入力する積荷は、この形式でデータベースを作成して任意のフォルダに保存して下さい(拡 張子は.csv を推奨)。

次に、パッキングエディタの [オプション設定] ボタンー [積荷データベースファイル]でその ファイルを指定します。以後は、パッキングエディタが起動する度にデータベースを読み込んで、デ ータベース表に表示します。

データベースの検索は、積荷表の「Description」に名称を入力すると自動的に行われます。 デ ータベース表に表示された検索結果から、希望の積荷を選択してダブルクリックするかリターンして 下さい。

データ形式は CSV 形式です。列のデータは半角カンマ(,)で区切られ、行のデータは改行で区切 られたテキストデータです。Windows に付属してい るワードパッド等のテキストエディタで編集 できますが、Excel 等の表計算ソフトで編集して CSV 形式で保存するほうが簡単です。

#### 2.1 データのサンプル

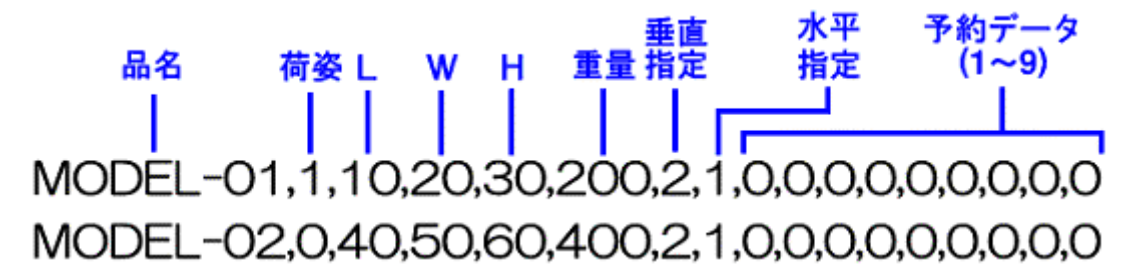

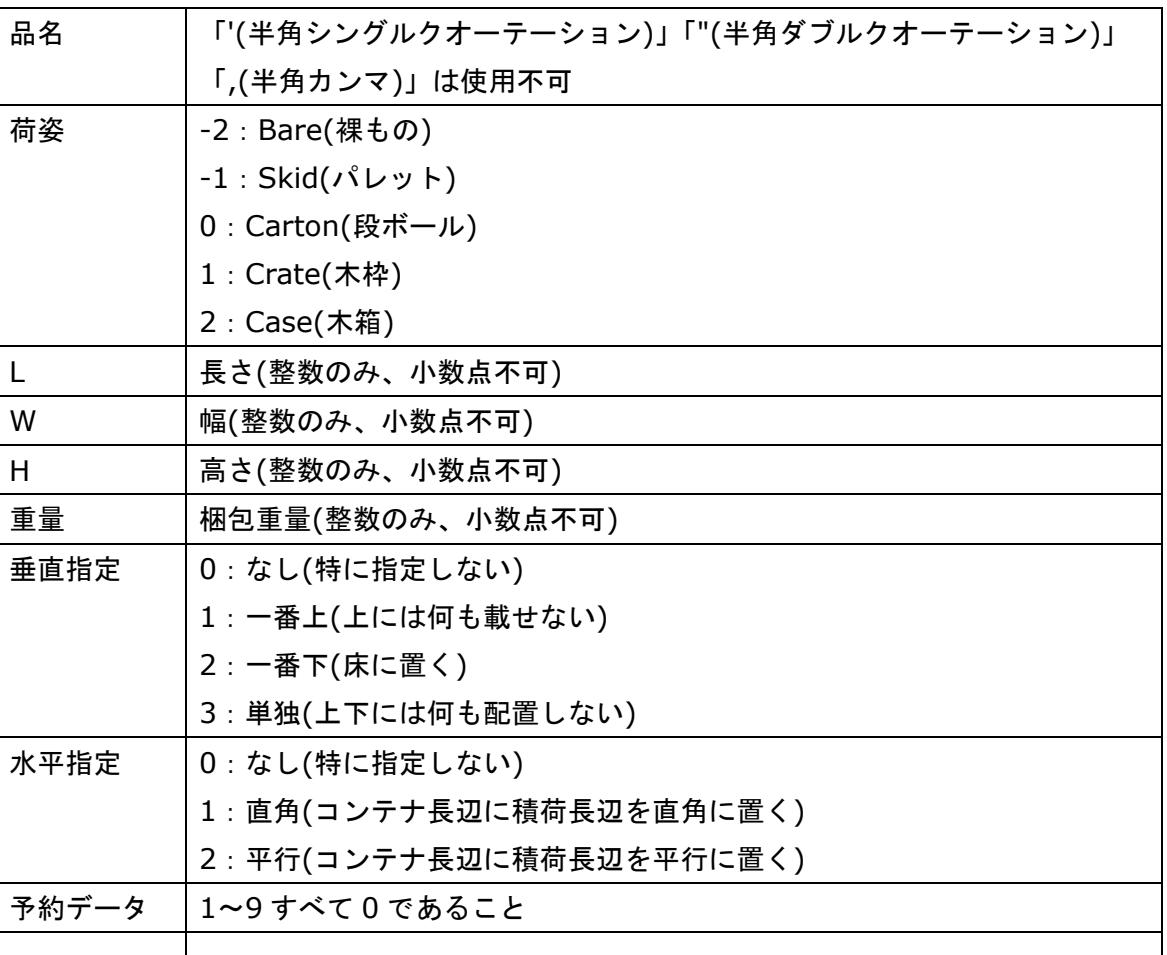

2.2 個々のデータについて

CSV ファイルサンプルのダウンロード

以下に、CSV ファイルサンプルをご用意しました。

積荷データベース CSV ファイルサンプル(4KB)

<http://www.cubemagic.com/sample.csv>

ダウンロード後、パッキングエディタを起動しオプション設定でこのファイルを指定して下さい。

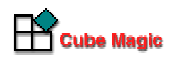

### **3**. パッキングエディタファイルフォーマット

他ソフト(Excel 等)で管理しているパッキングリストを Cube Magic パッキングエディタに読 み込ませたい時は、他ソフトのマクロ機能などでこの構造のファイルに変換して下さい。

- テキスト CSV ファイルであること
- 文字列は「"」と「"」で囲むこと。入力なしの場合は空文字列("")とする。
- 数値は整数のみ
- データの区切りはカンマ「,」もしくは改行

Guest 用サンプルデータ(ID=GUEST で新規作成したもの)

```
"CubeMagicInputData3.00","PlanNumber","Memo",0
0,0,0,0,0,0,0,0
1,"40Ft",1190,232,235,27000
0,0,0,0,0,0,0,0,0,0
\Omega"ModelA",4,110,110,138,100,2,0,0
0,0,0,0,0,0,0,0,0
"ModelB",83,119,37,97,95,2,0,0
0,0,0,0,0,0,0,0,0
"ModelC",68,162,40,97,145,2,0,0
0,0,0,0,0,0,0,0,0
"ModelD",2,211,109,183,200,2,0,0
0,0,0,0,0,0,0,0,0
```
分かりやすくするために色分けしています。色分けの詳細は以下の通りです。

データ 1:プラン情報 データ 2:コンテナ情報 データ 3:荷姿情報 データ 4:積荷情報(1) データ 5:以降、積荷情報(2),(3),(4)

|        | 内容               | データ型 | 備考                                  | サンプル                     |
|--------|------------------|------|-------------------------------------|--------------------------|
| プラン情報  | データファイル<br>バージョン | 文字列  | 半角で<br>"CubeMagicInputData3.00"固定   | "CubeMagicInputData3.00" |
|        | プラン番号            | 文字列  | 文字列内には半角記号の「"」は使用<br>不可             | "PlanNumber"             |
|        | メモ               | 文字列  | 文字列内には半角記号の「"」は使用<br>不可             | "Memo"                   |
|        | 最適化優先条件          | 整数   | 0:全般<br>1:体積効率<br>2:同種のまとまり<br>3:重心 | 0                        |
|        | 予約 A1            | 整数   |                                     | $\pmb{0}$                |
|        | 予約A2             | 整数   | 将来の機能拡張用。常に0                        | 0                        |
|        | 予約A3             | 整数   |                                     | 0                        |
|        | 予約 A4            | 整数   |                                     | 0                        |
|        | 予約 A5            | 整数   |                                     | 0                        |
|        | 予約 A6            | 整数   |                                     | 0                        |
|        | 予約 A7            | 整数   |                                     | 0                        |
|        | 予約 A8            | 整数   |                                     | 0                        |
| コンテナ情報 | コンテナ番号           | 整数   | 常に1                                 | $\mathbf{1}$             |
|        | コンテナ名称           | 文字列  | 文字列内には半角記号の「"」は使用<br>不可             | "40Ft"                   |
|        | コンテナ内寸(L)        | 整数   | L>=W であること                          | 1190                     |
|        | (W)              | 整数   | L>=W であること                          | 232                      |
|        | (H)              | 整数   |                                     | 235                      |
|        | コンテナ最大積載重<br>量   | 整数   | 自重は含まない                             | 27000                    |
|        | 予約 B1            | 整数   | 将来の機能拡張用。常に0                        | 0                        |
|        | 予約 B2            | 整数   |                                     | $\mathbf 0$              |

Guest 用サンプルデータの解説

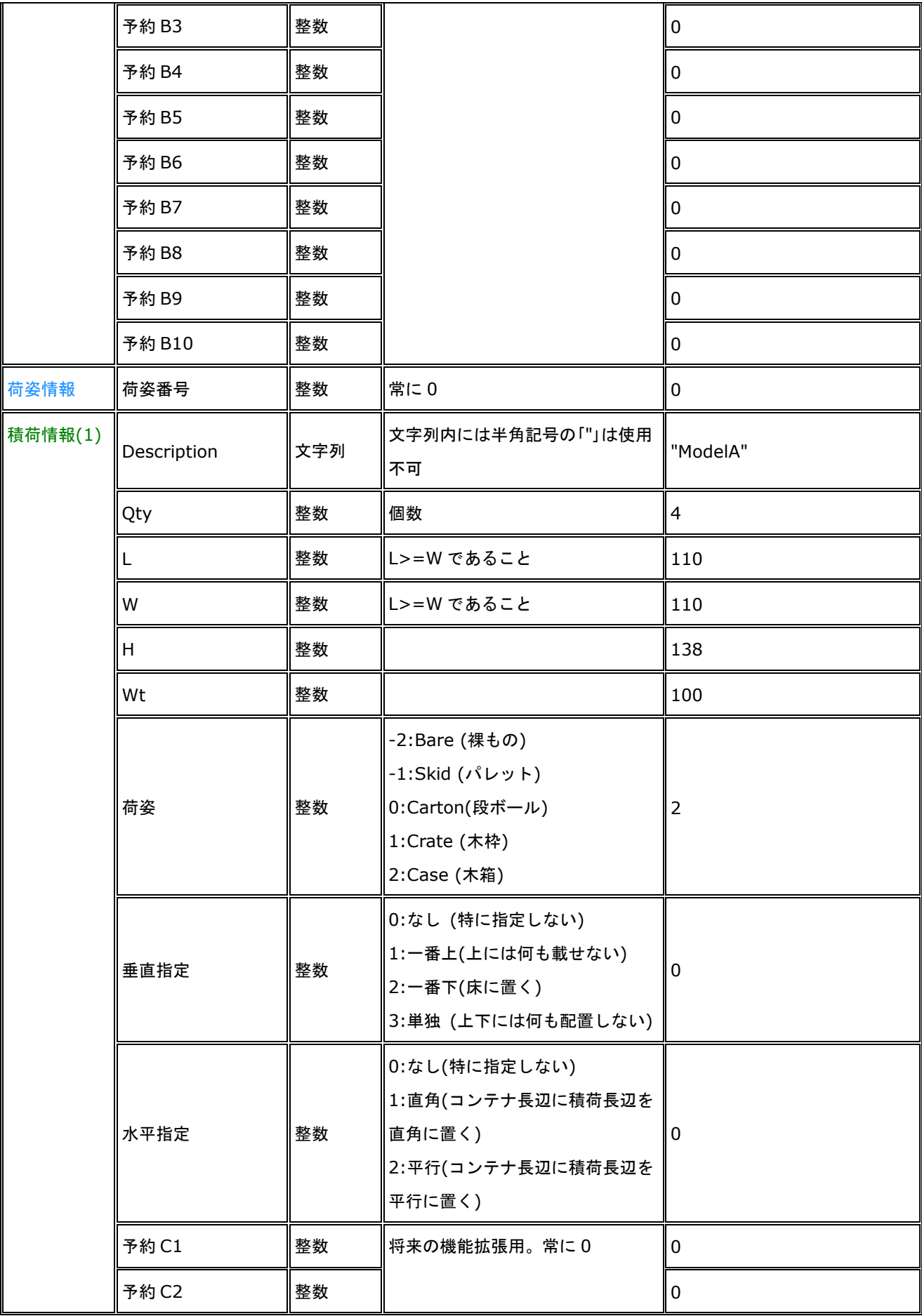

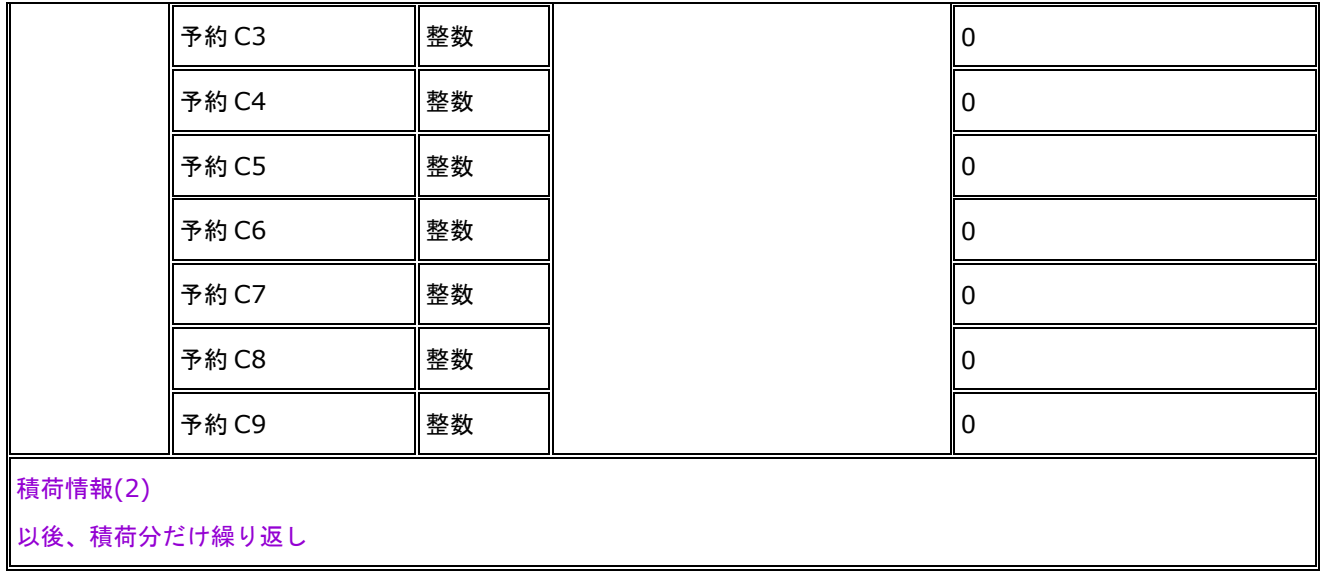

#### **4**. パッキングエディタ

ActiveX を使える環境が整っているお客様

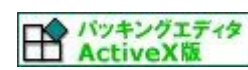

http://www.cubemagic.co.jp/activex/cminput.htm

ActiveX は使えないが、SSL 通信は可能なお客様

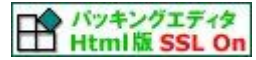

https://www.cubemagic.co.jp/cubemagicvp.htm

ActiveX が使えず、SSL 通信も不可なお客様

パッキングエディタ<br>
Html版SSL Off http://www.cubemagic.co.jp/cubemagicvp.htm

#### **5**. 改 定 履 歴

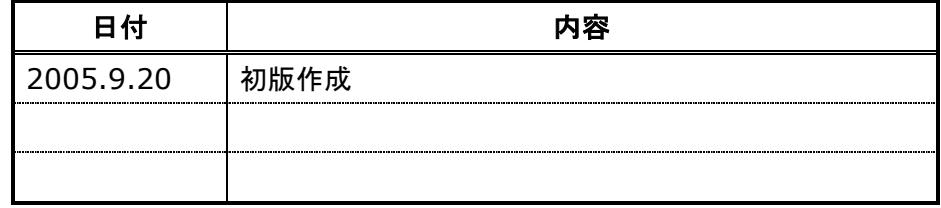

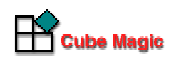